CMCE 1110 Construction Drawings Professor Anderson

Lesson 9: Wall Sections And

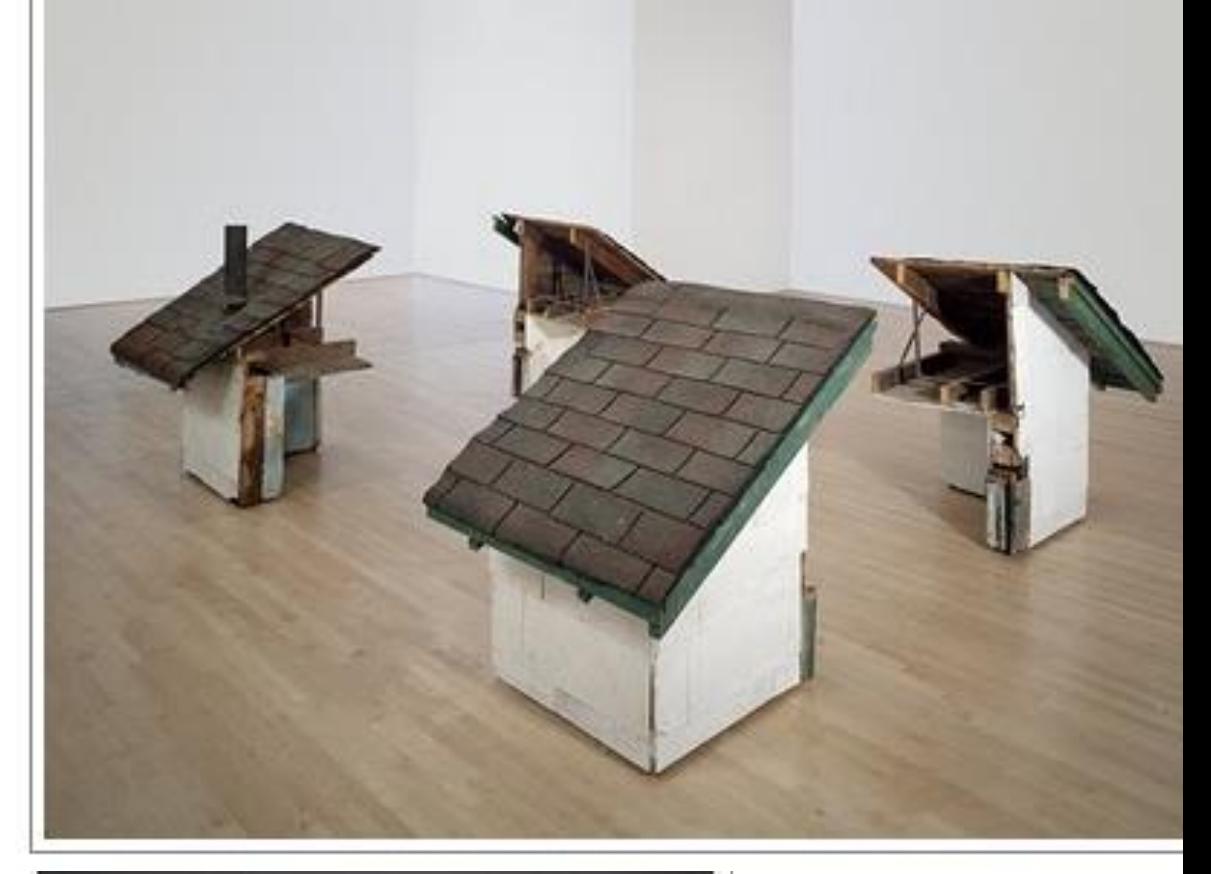

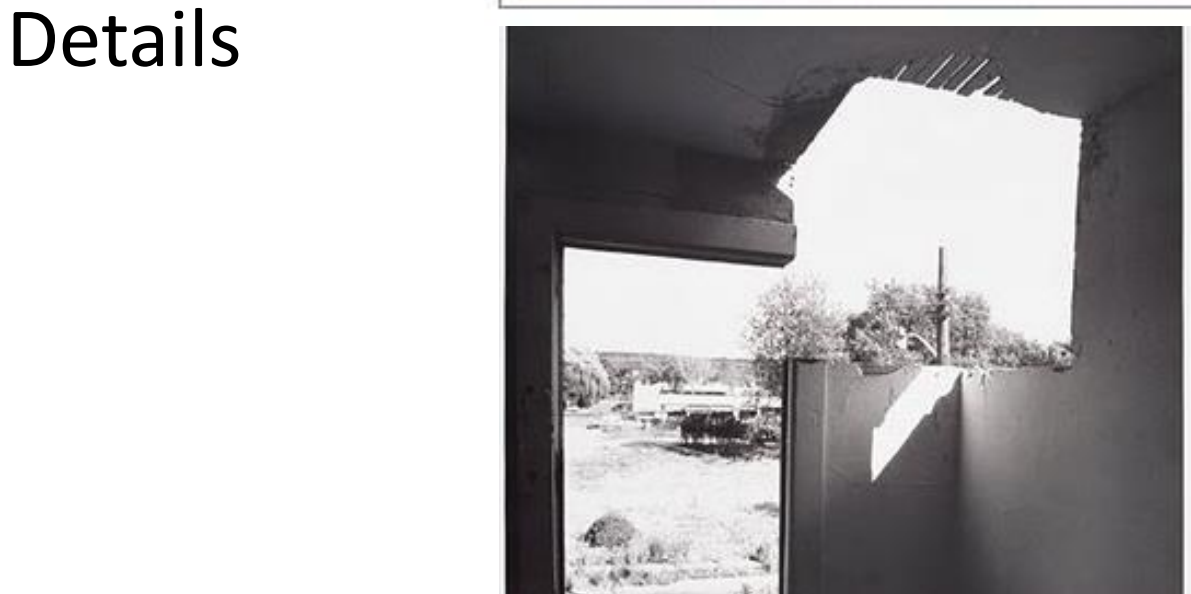

Building Cuts, 1974, Gordon Matta-Clark. Estate of Gordon Matta - Clark/Artists Rights Society, New York

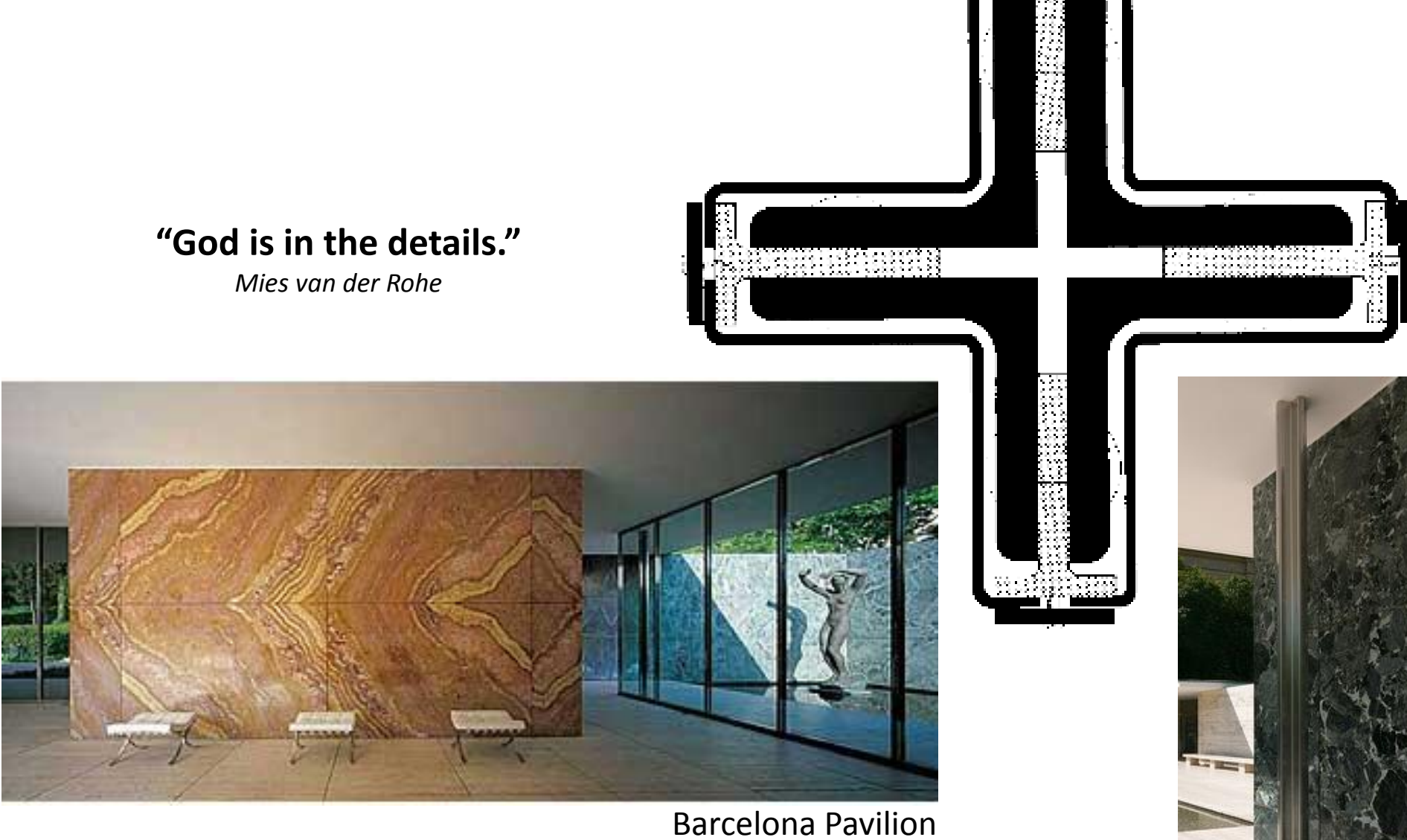

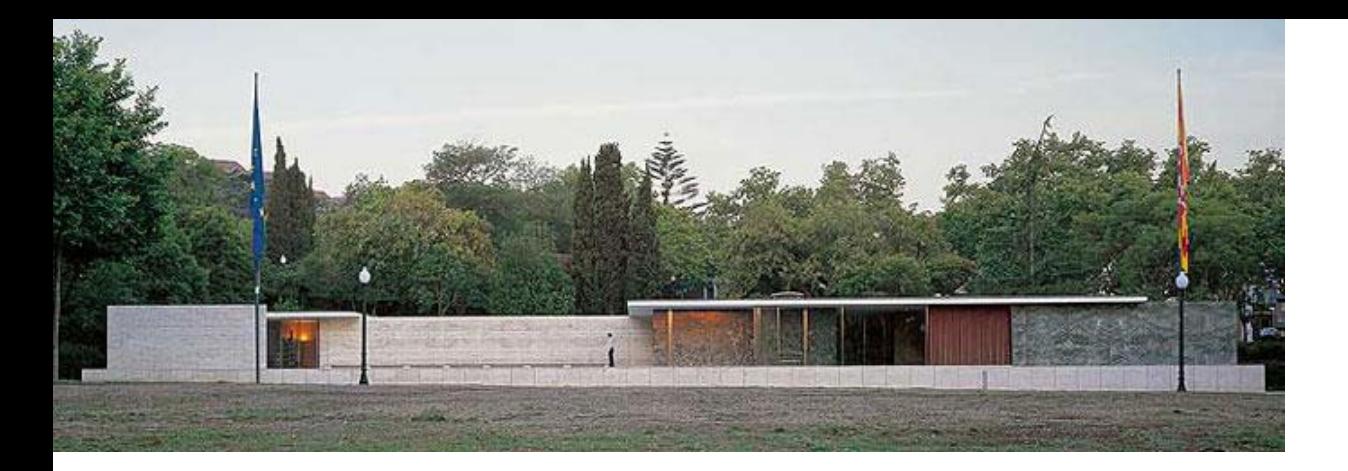

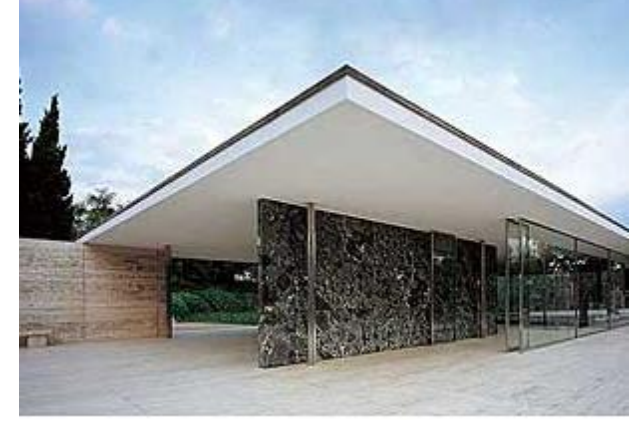

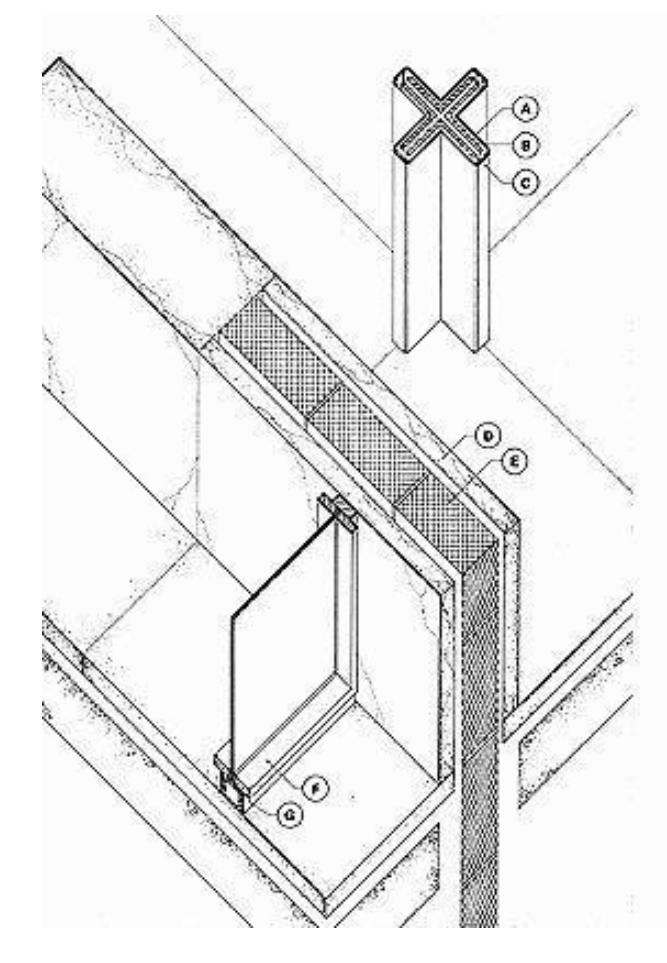

- Chrome-plated sheet-metal column A cover.
- Structural column: four rolled steel 8 angles bolted together.
- Chrome-plated sheet-metal cover, c attached with machine screws (a rare example of exposed fasteners in Mies's work).
- Marble facing. The marble is made D as thin as possible to reduce expense. Only the end pieces are solid, so the entire wall appears monolithic.
- Brick or concrete masonry-core E wall.
- F Bronze glass stop, attached to base with machine screws.
- Window-frame base, fabricated G from two structural steel angles which are then clad with bronze GreatBuildings.com sheets.

# WALL SECTION

#### CONVENTIONAL FRAMING ON REINFORCED CMU FOUNDATION

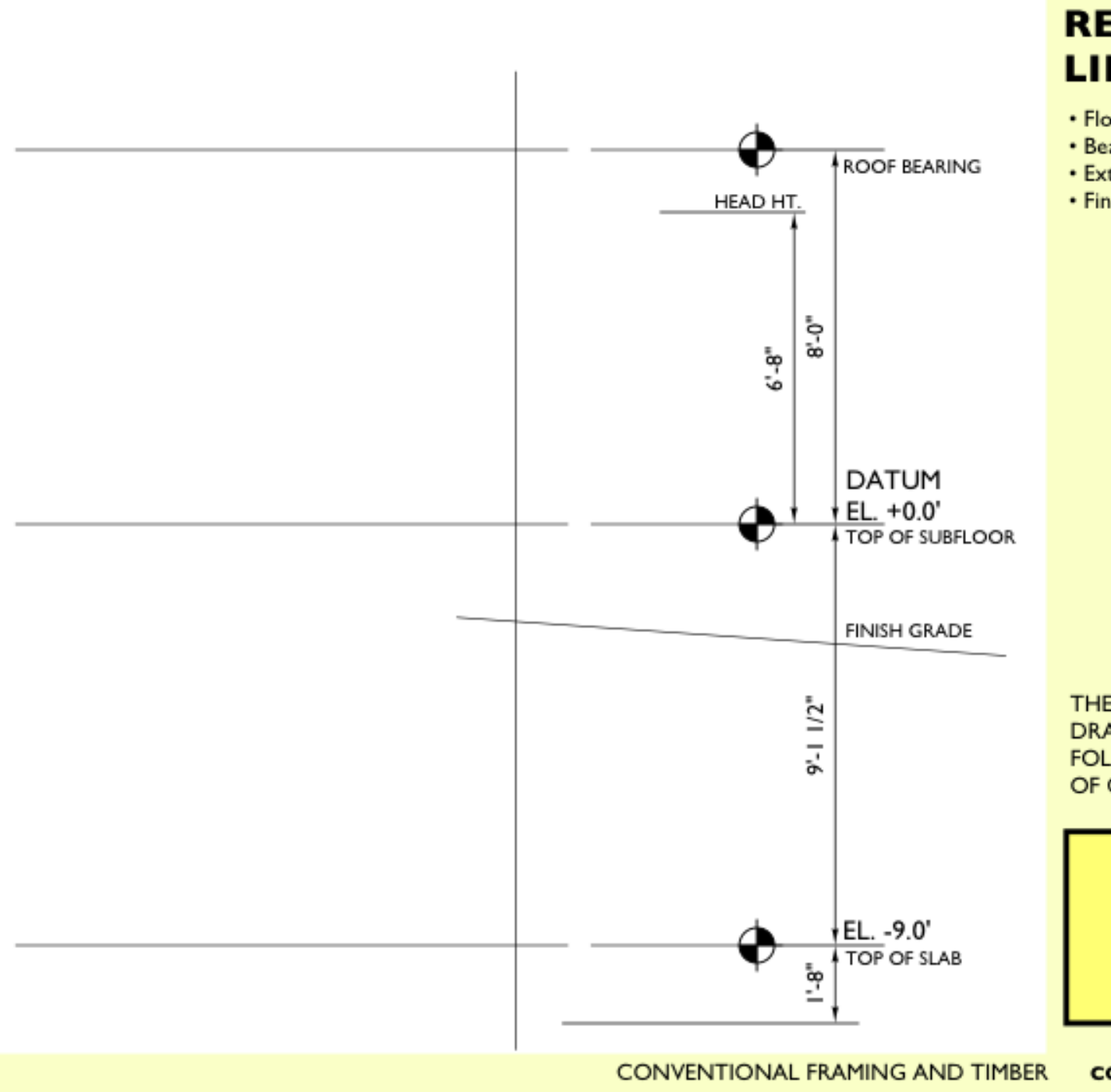

#### **REGULATING LINES**

- Floor elevations
- Bearing heights
- · Exterior face of wall
- · Finish grade

THE SEQUENCE OF THE **DRAWING PROCESS** FOLLOWS THE SEQUENCE OF CONSTRUCTION.

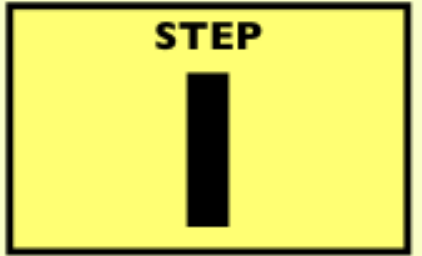

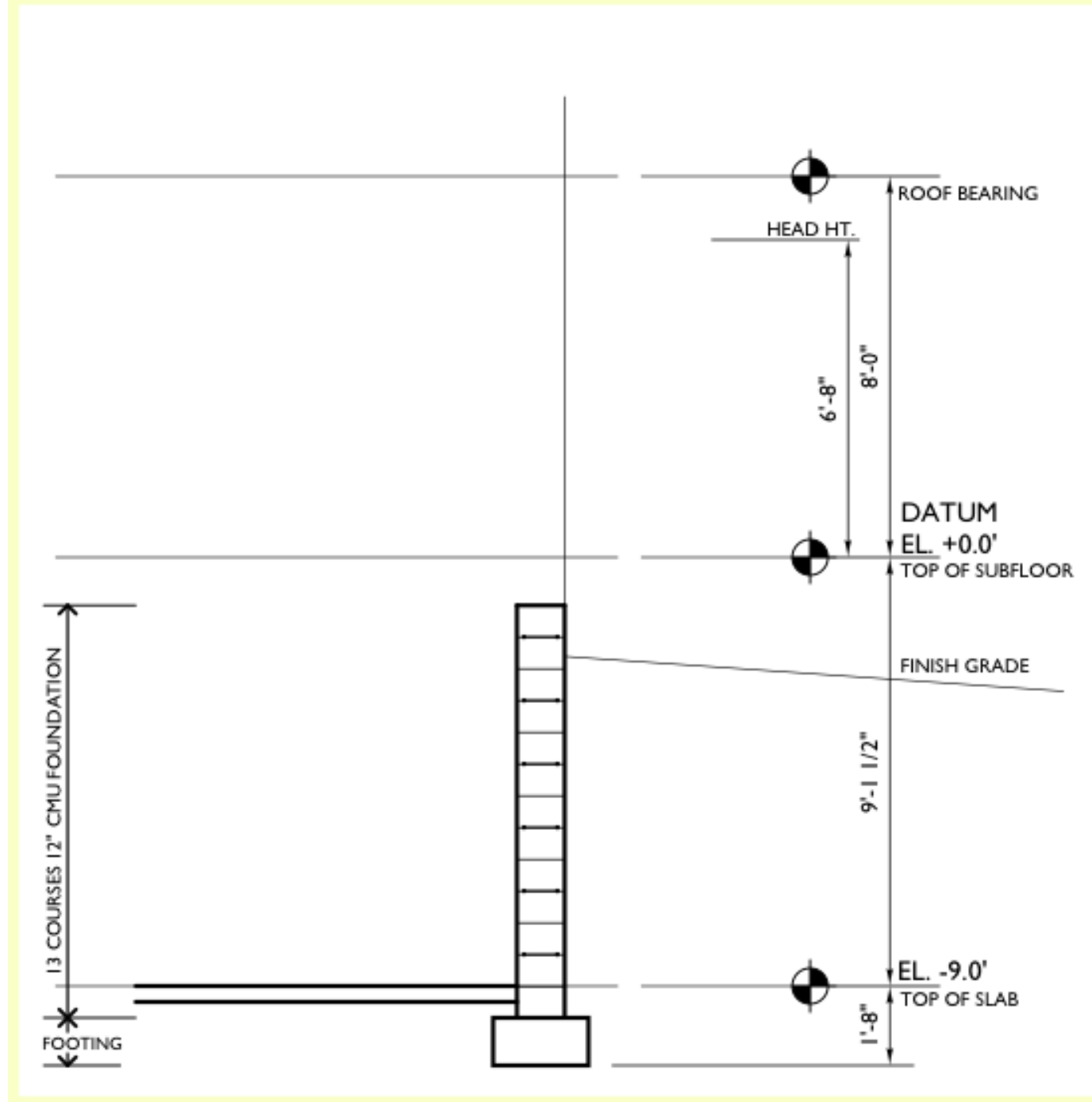

### **FOUNDATION WALL & SLAB**

- Foundation wall and slab
- Footing
- CMU coursing
- · Horizontal joint reinforcement

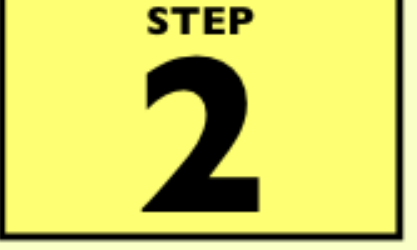

#### **WALL SECTION CONVENTIONAL FRAMING**

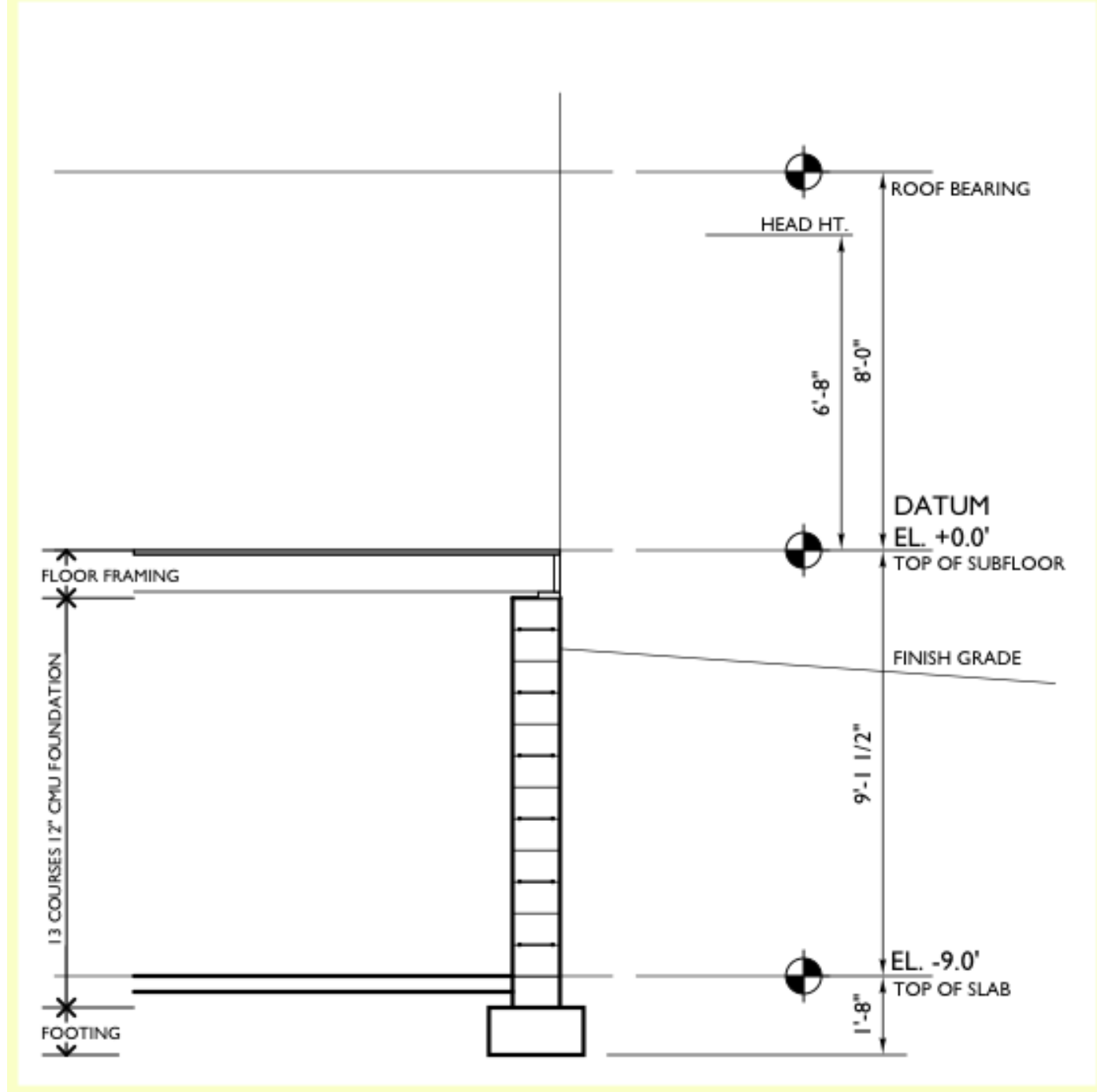

# **FLOOR FRAMING**

- 2x6 Bearing plate
- Floor joists
- Rim joist
- Floor sheathing

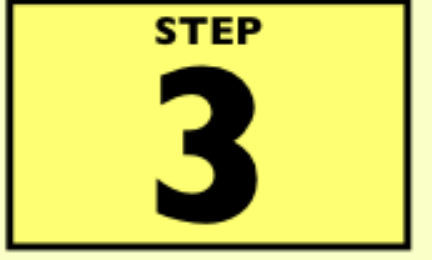

#### **WALL SECTION CONVENTIONAL FRAMING**

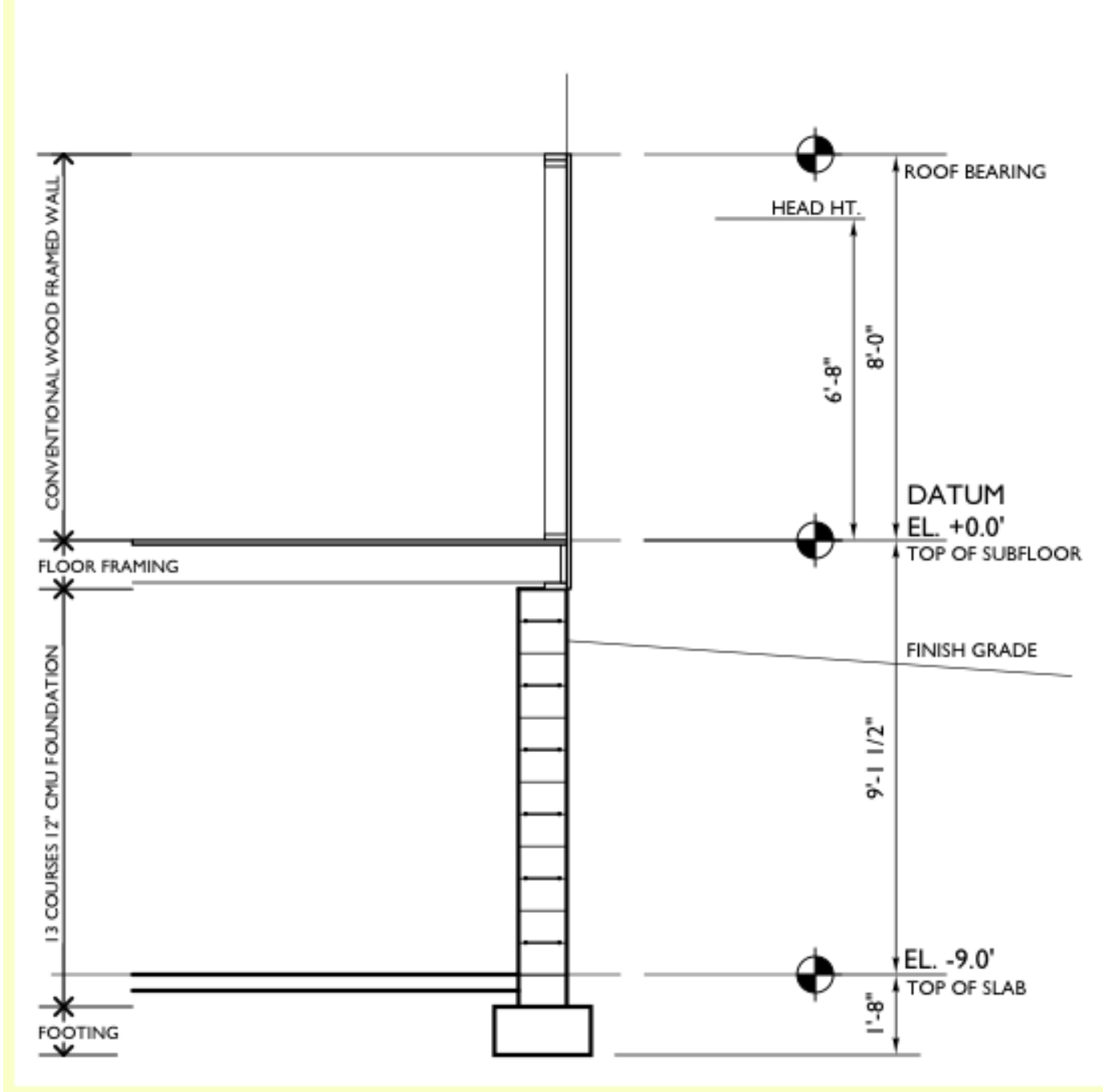

### **WALL FRAMING**

- 2x6 sill plate
- . 2x6 wall studs
- · Double 2x6 top plate
- Wall sheathing

**WALL SECTION CONVENTIONAL FRAMING** 

**STEP** 

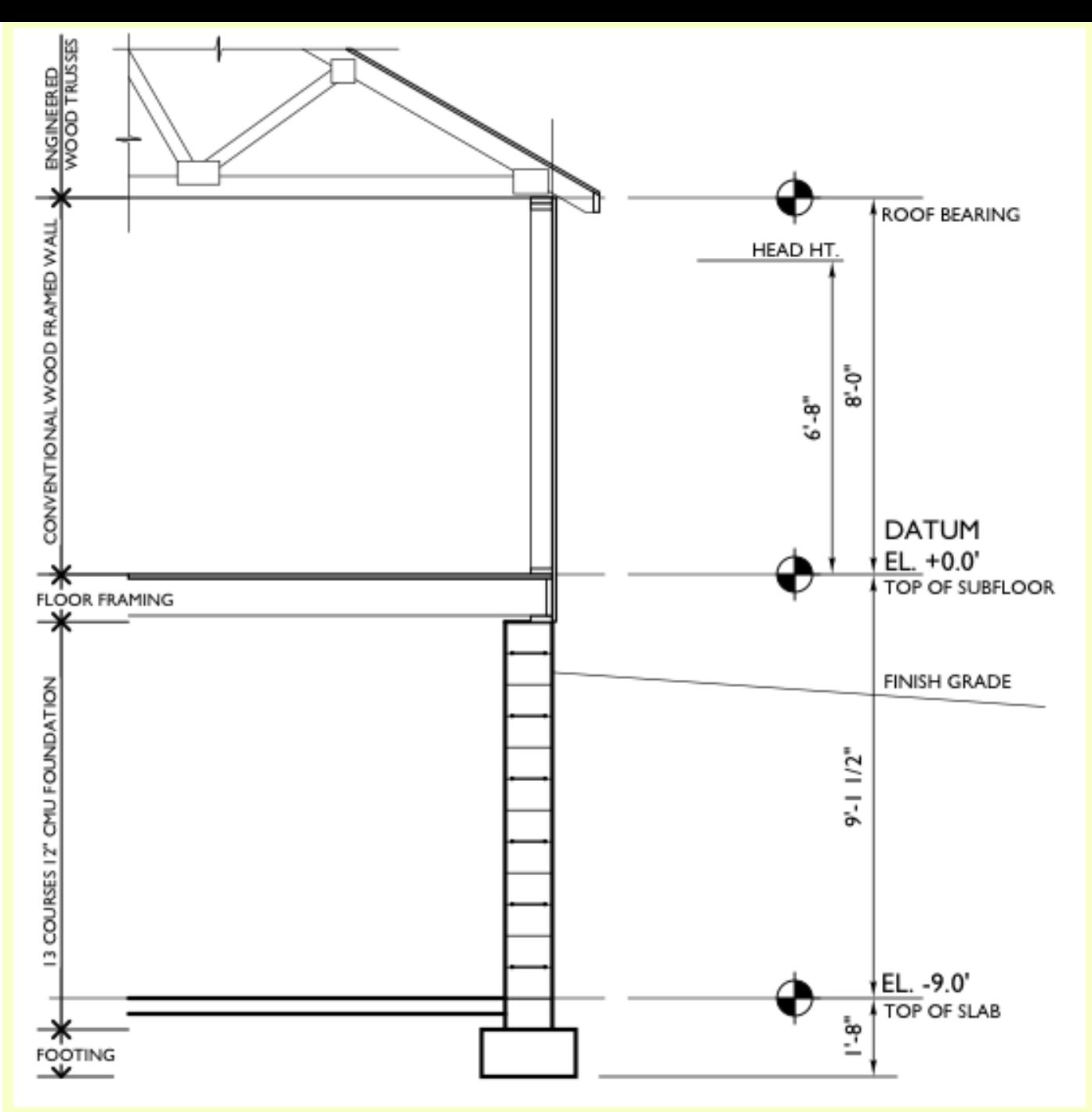

### **ROOF FRAMING**

- Engineered trusses
- Roof sheathing

**STEP** 

**CONVENTIONAL FRAMING AND TIMBER** 

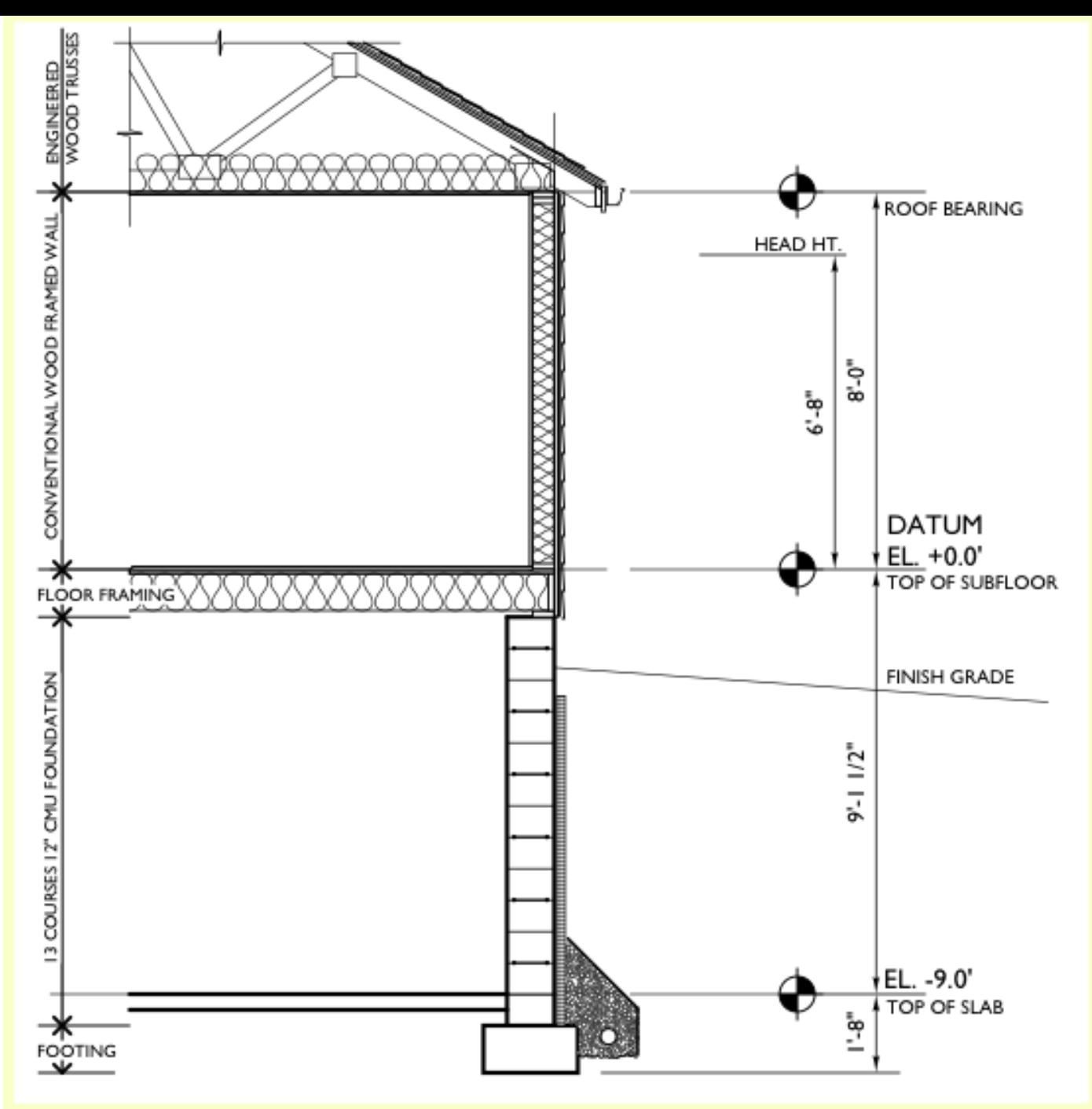

# **THERMAL & MOISTURE**

#### **AND EXTERIOR FINISHES**

- Foundation drain
- · Drainage board
- · Batt insulation
- · Insulation baffle
- Building wrap
- · Siding
- Building paper
- Roof shingles
- · Fascia & gutter

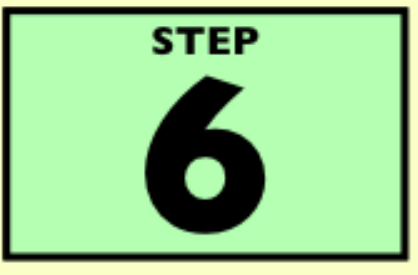

#### **WALL SECTION CONVENTIONAL FRAMING**

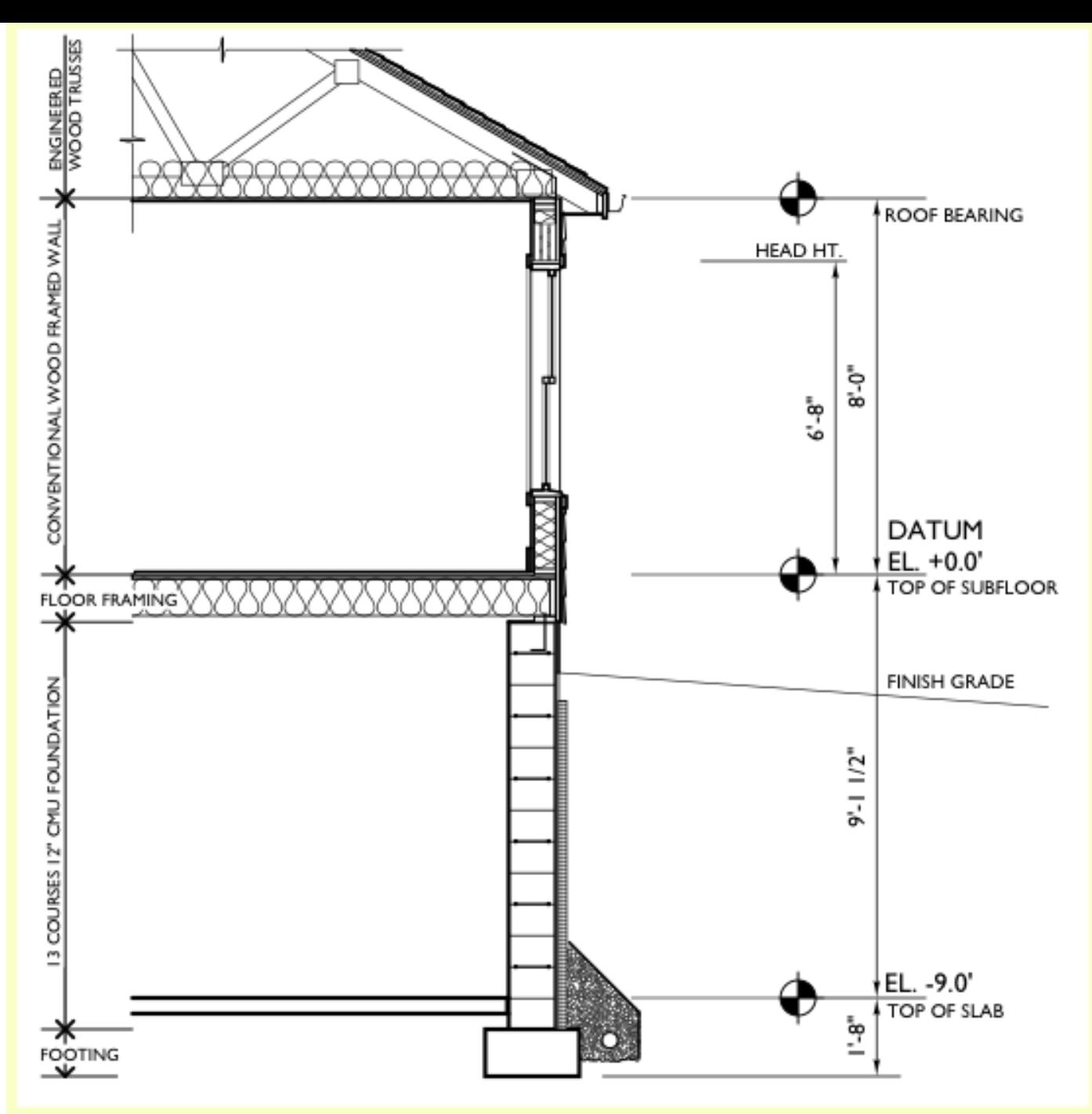

## **DOORS AND WINDOWS**

**& FINAL ELEMENTS** 

- Window
- · Soffit
- Delete construction lines

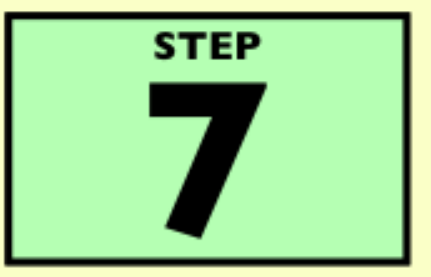

#### **WALL SECTION CONVENTIONAL FRAMING**

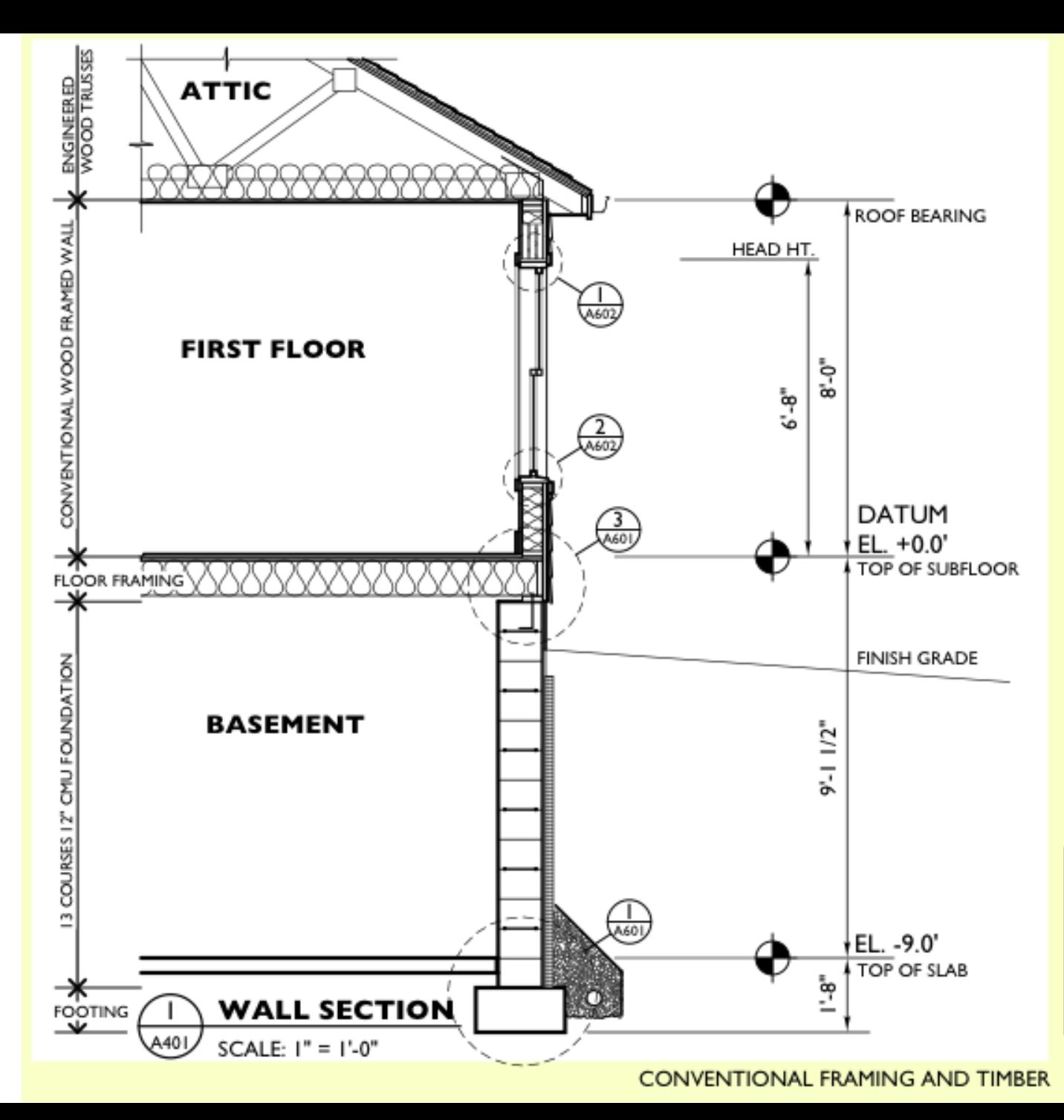

#### **COORDINATE**

- Room identification
- Key details

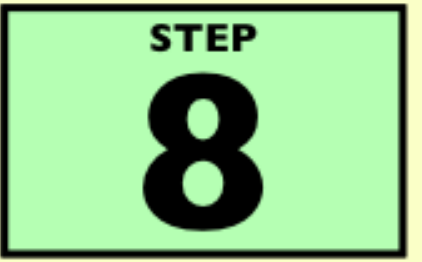

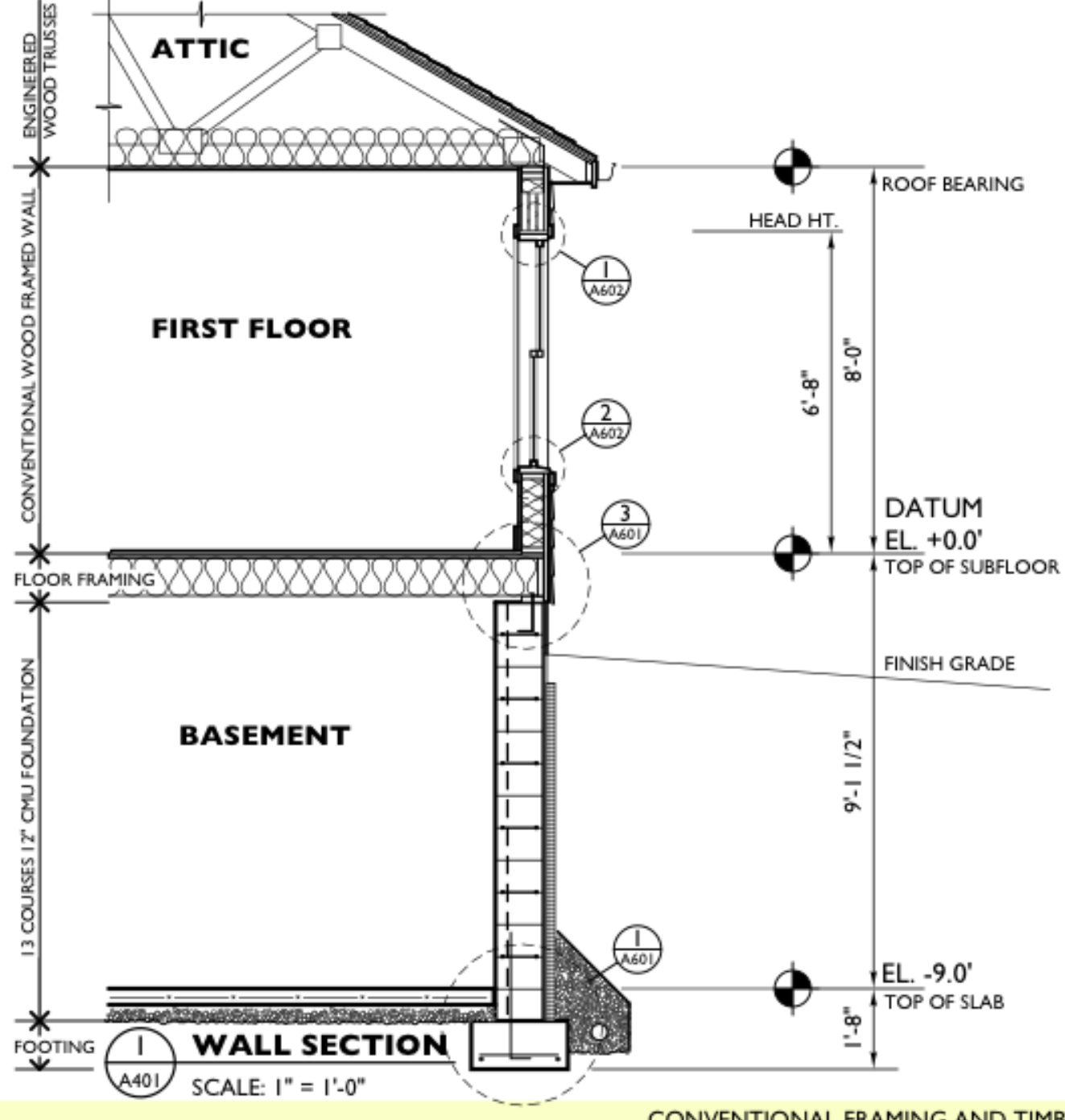

#### **COORDINATE STRUCTURAL, MECHANICAL, PLUMBING, & ELECTRICAL**

- Anchor bolts
- Wall reinforcement
- Footing reinforcement
- · Slab reinforcement
- Vapor barrier & gravel
- Duct routing
- Mechanical equipment
- · Electrical devices

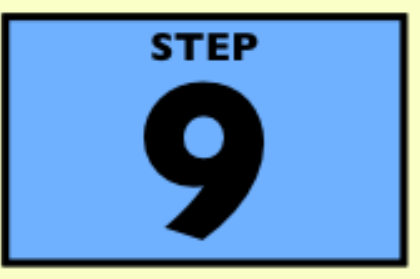

**WALL SECTION CONVENTIONAL FRAMING** 

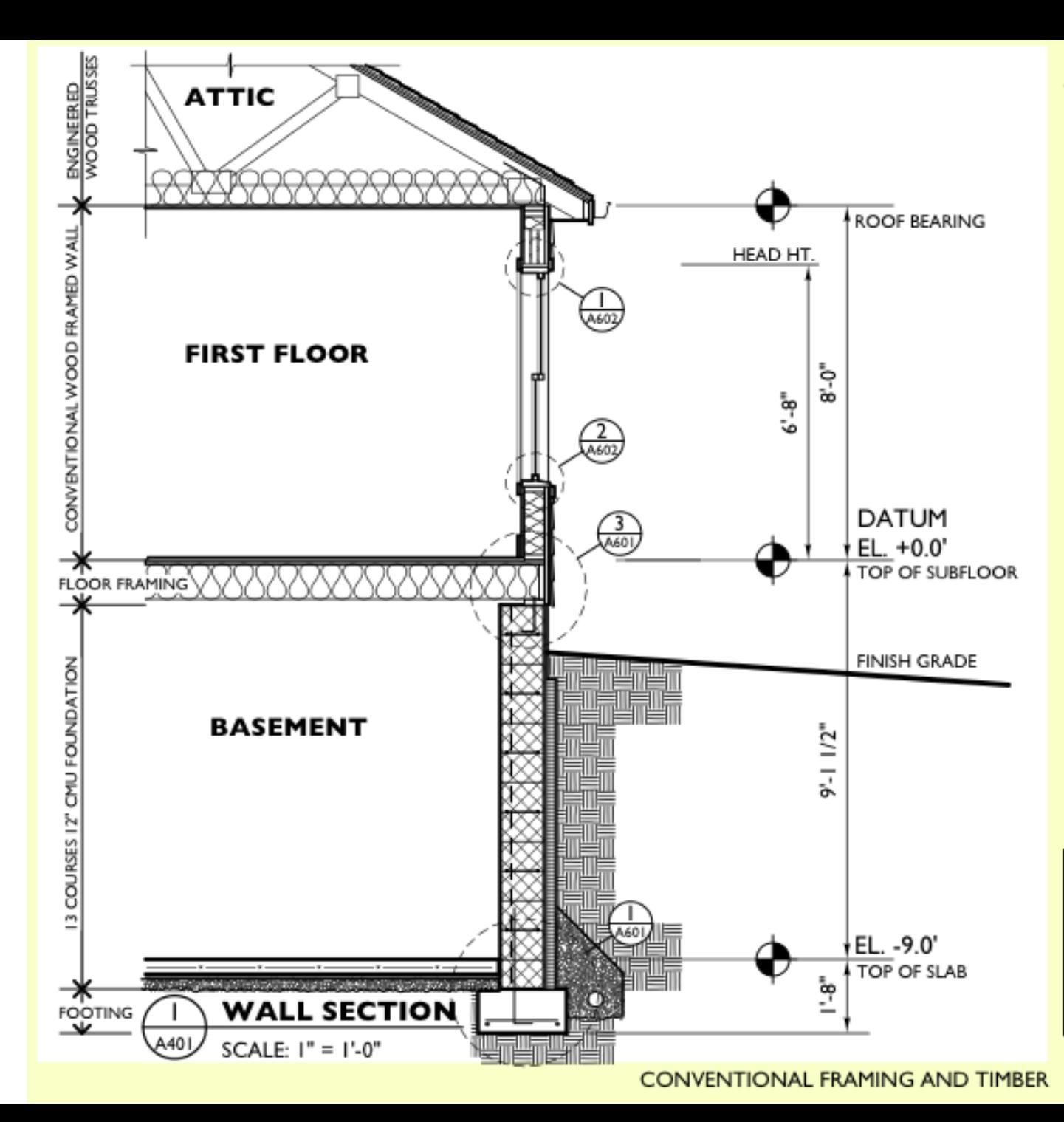

### **COMPLETE DRAWING**

- Add material indictions
- · Emphasize cut edges

**STEP** 

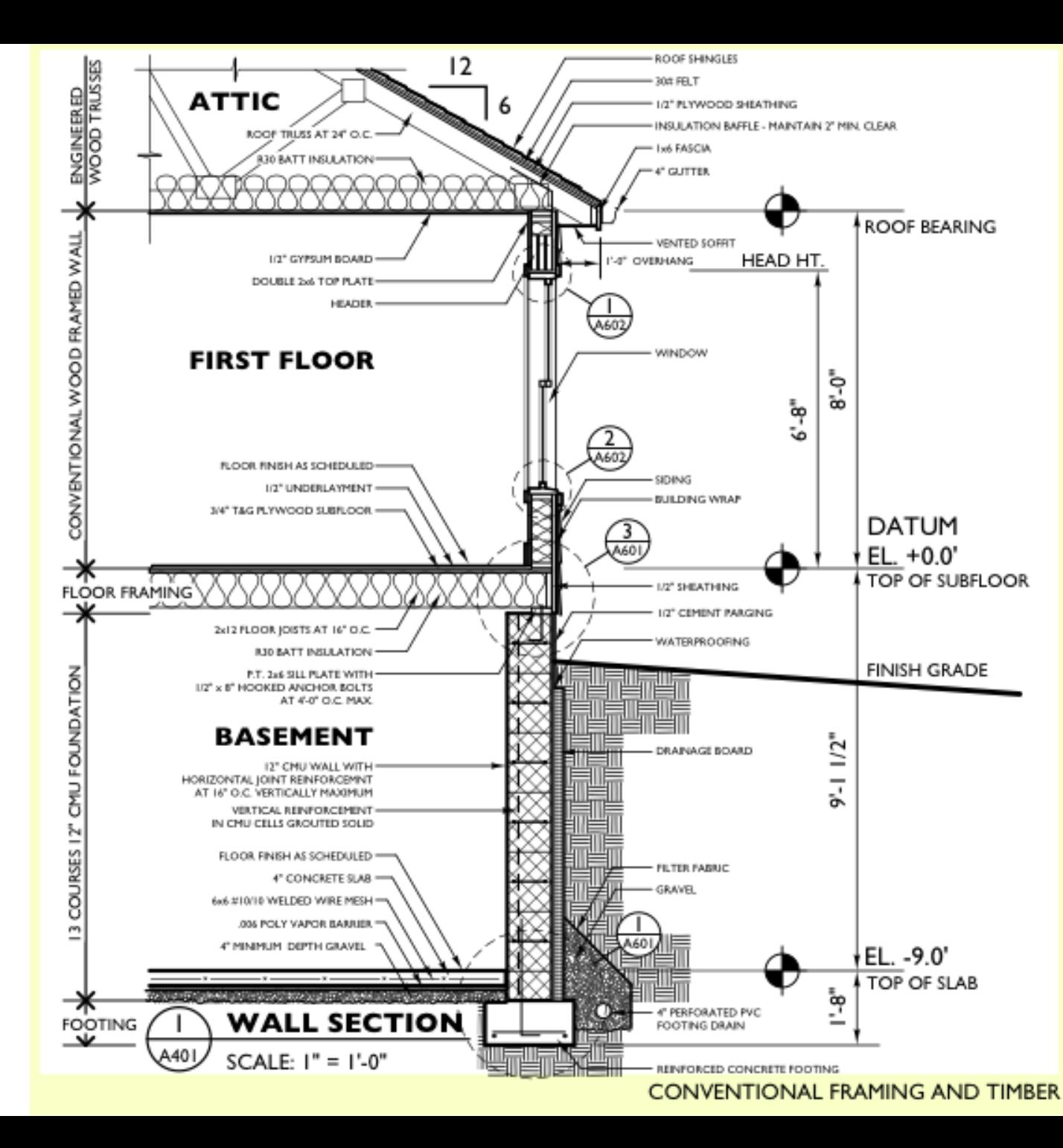

#### **FINAL ANNOTATION**

- · Identify primary materials
- · Indicate roof slope

**DO NOT CROSS** 

**LEADER ARROWS** 

**WRONG** 

**VERY WRONG** 

• Dimension overhangs

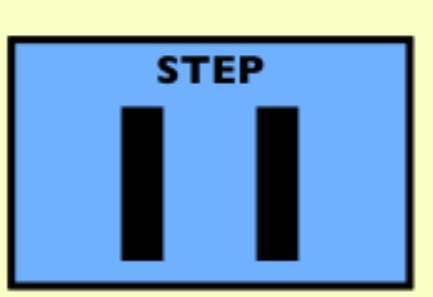

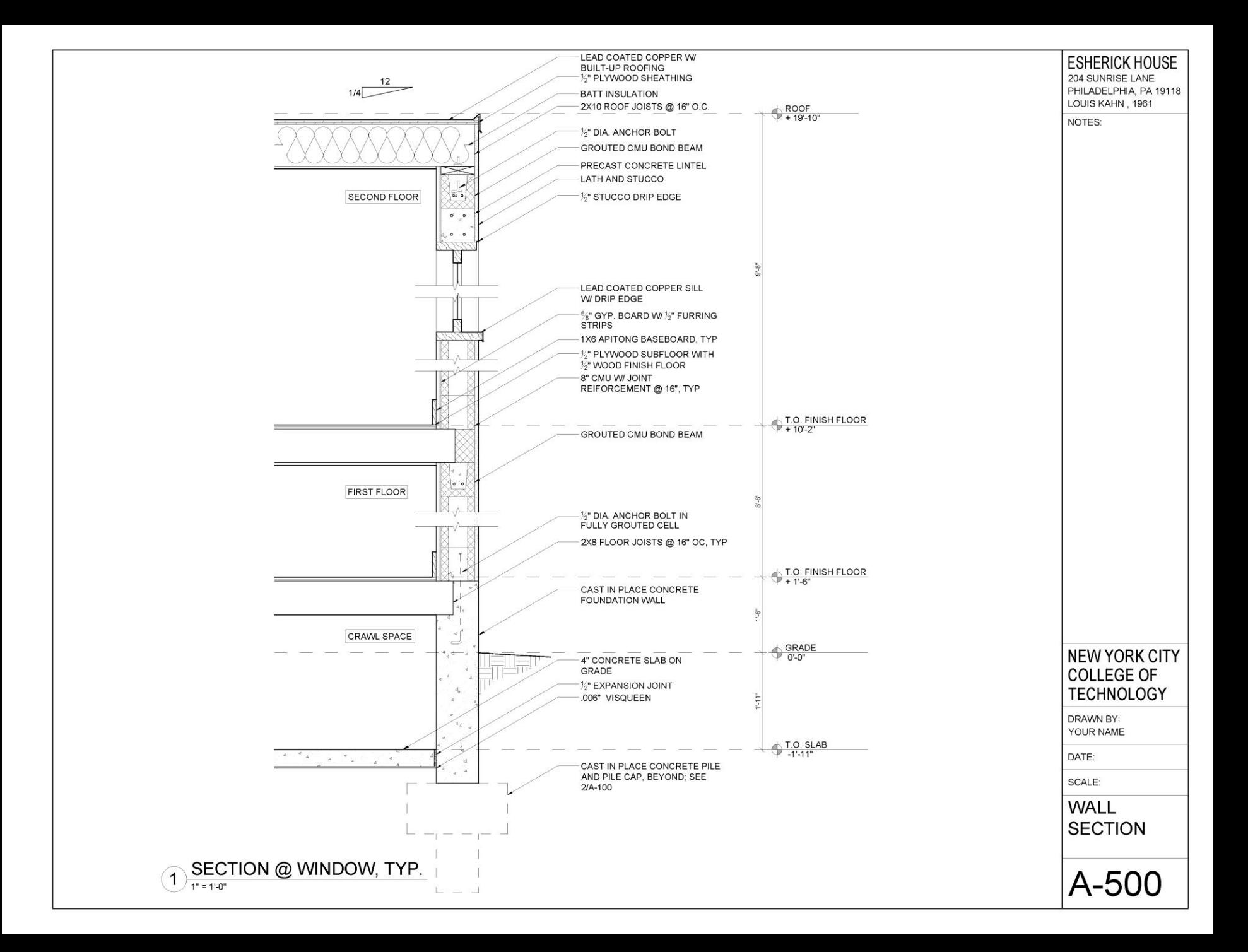

# Autocad Techniques

- Rotate
- P-Line

## Tools you have learned:

- **Mirror**
- **Stretch**
- **Array**
- Divide
- Distance
- Measure
- **Leaders**
- **Notes**
- Hatch
- Line and X-Lines
- Offset
- Extend/Trim
- Fillet
- Copy/Paste
- Ortho Mode and Polar **Tracking**
- Object Snap
- Layers and Color Styles
- Line-types
- Dimensioning
- Paper Space vs Model Space
- **Viewports**
- **Arc**
- Ellipse
- **Blocks**

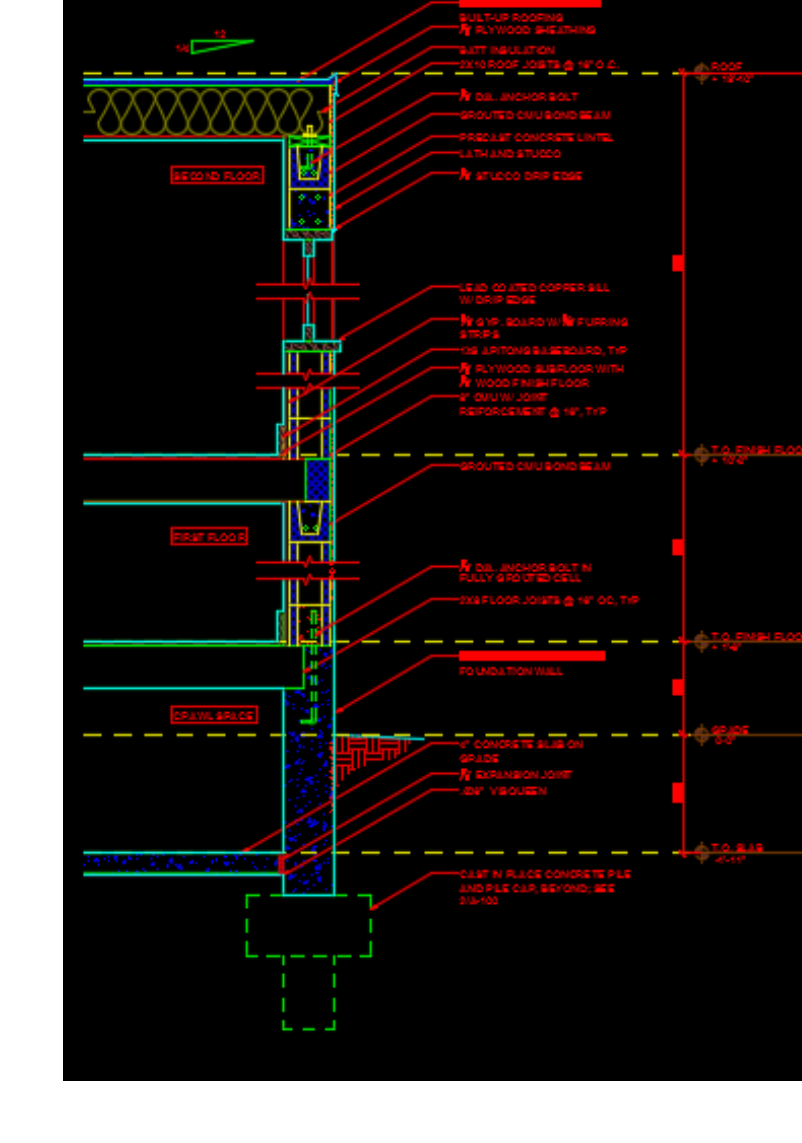

# Rotate

You can *rotate* an object about a base point.

Activate: Home tab, Modify subtab or type  $''$ ro"

Resources: https://knowledge.autod [esk.com/support/autocad](https://knowledge.autodesk.com/support/autocad/learn-explore/caas/CloudHelp/cloudhelp/2015/ENU/AutoCAD-Core/files/GUID-9DB2CB8C-7FB7-45A4-83A7-82FFC53FC7E1-htm.html) /learnexplore/caas/CloudHelp/ cloudhelp/2015/ENU/Aut oCAD-Core/files/GUID-9DB2CB8C-7FB7-45A4- 83A7-82FFC53FC7E1 htm.html

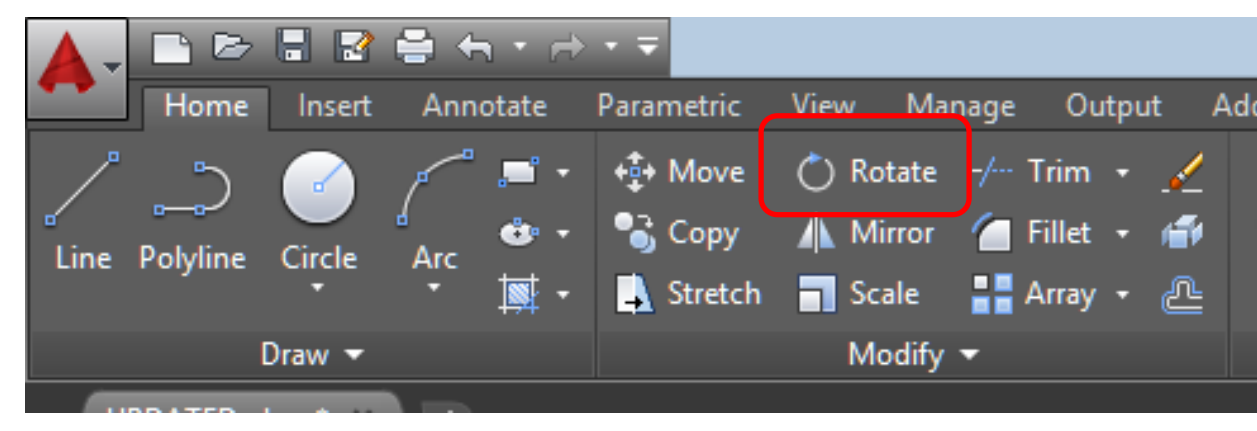

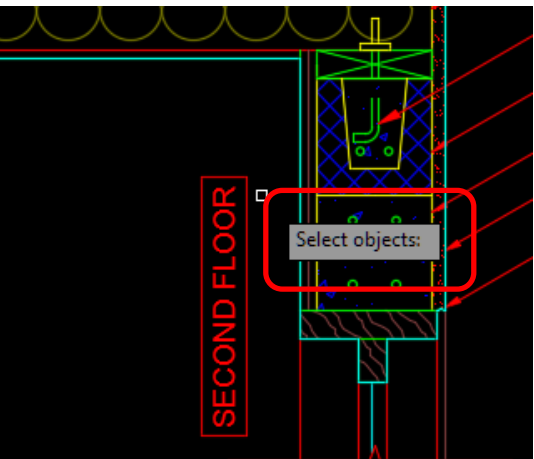

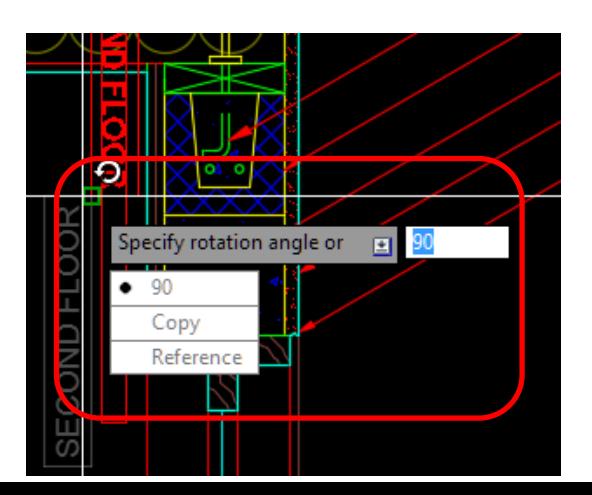

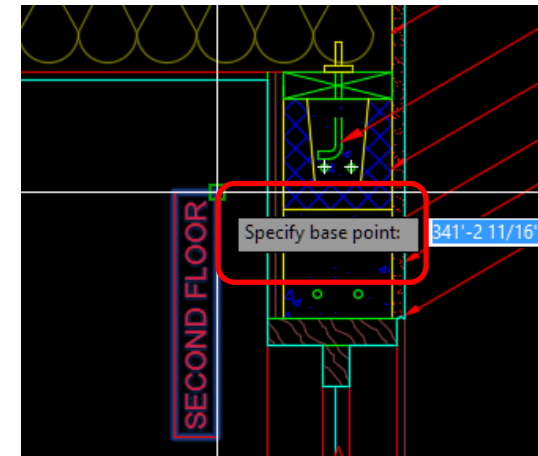

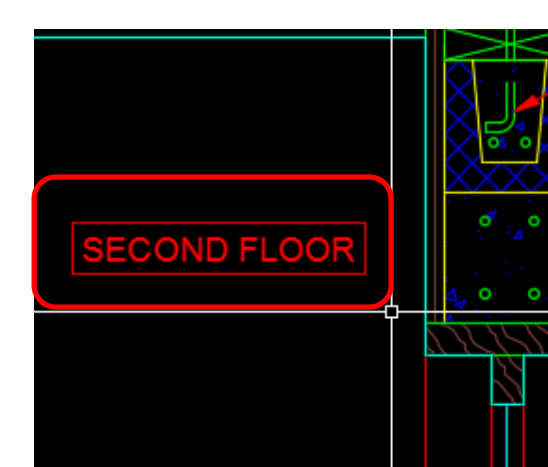

# Polyline

A *polyline* is a connected sequence of line segments created as a single object. You can create straight line segments, arc segments, or a combination of the two. This allows you greater editing flexibility than for single lines.

Activate: Home tab, Draw subtab or type  $^{\prime\prime}$ pl $^{\prime\prime}$ 

[Resources:https://knowledge.autodesk.](https://knowledge.autodesk.com/support/autocad/learn-explore/caas/CloudHelp/cloudhelp/2015/ENU/AutoCAD-Core/files/GUID-392BF13C-D9E7-47A8-8E07-435296332279-htm.html) com/support/autocad/learnexplore/caas/CloudHelp/cloudhelp/201 5/ENU/AutoCAD-Core/files/GUID-392BF13C-D9E7-47A8-8E07- 435296332279-htm.html

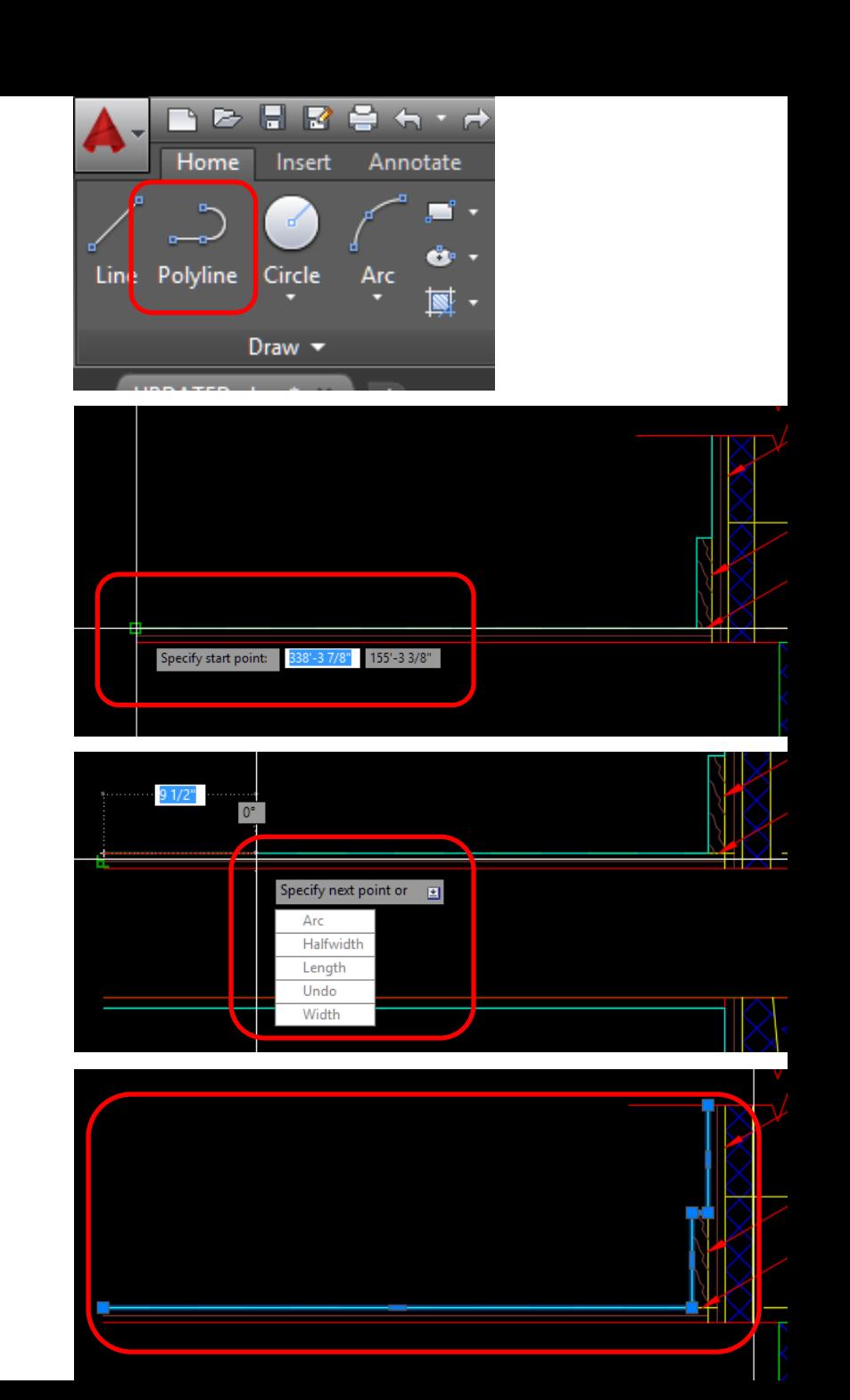